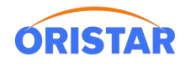

# **超时退票操作指引**

退票注意事项:放映结束前退票立即生效,放映结束后退票须走专资超时退票审批流程(仅限 30 天内)

### **1. 在 POS 操作退票**

路径:零售终端-退货

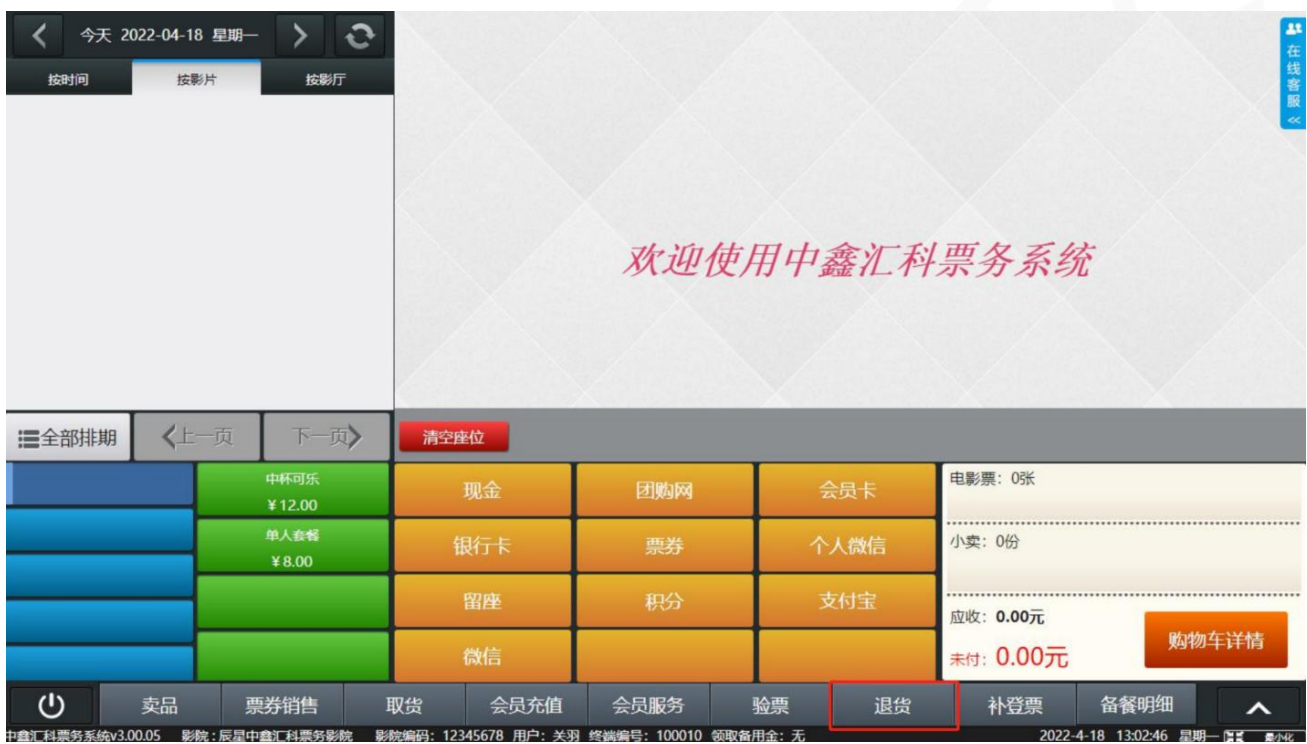

1) 按影票编码、订单编号, 取货码、票券编码查询订单, 若需要整场退, 点击按影片场次退票

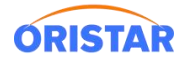

#### 《超时退票操作指引-20231220》

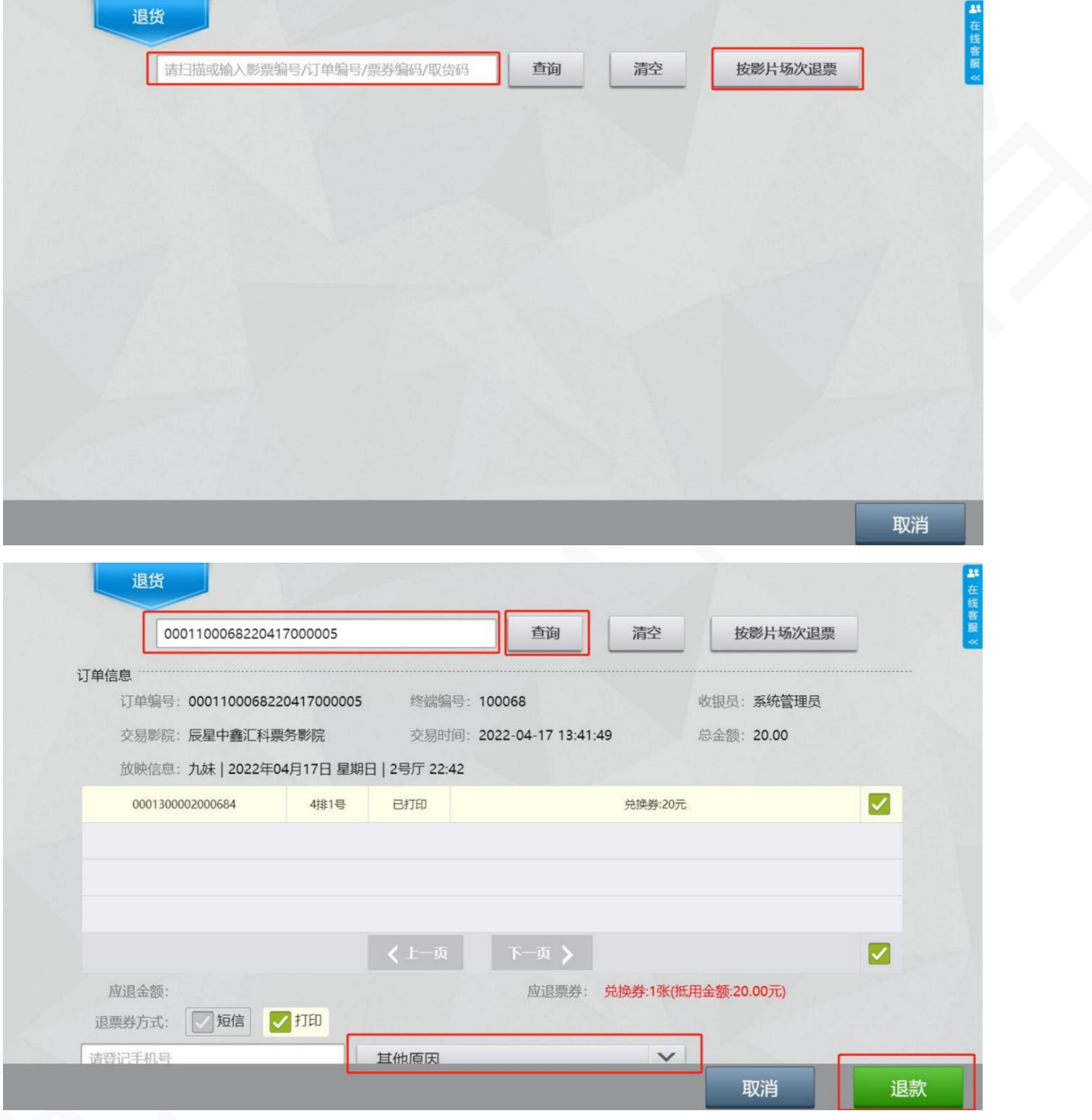

2)点击退货,会出现以下提示,请影院谨慎判断后再进行确定操作(见文档最后特别提示)

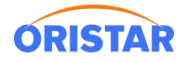

#### 《超时退票操作指引-20231220》

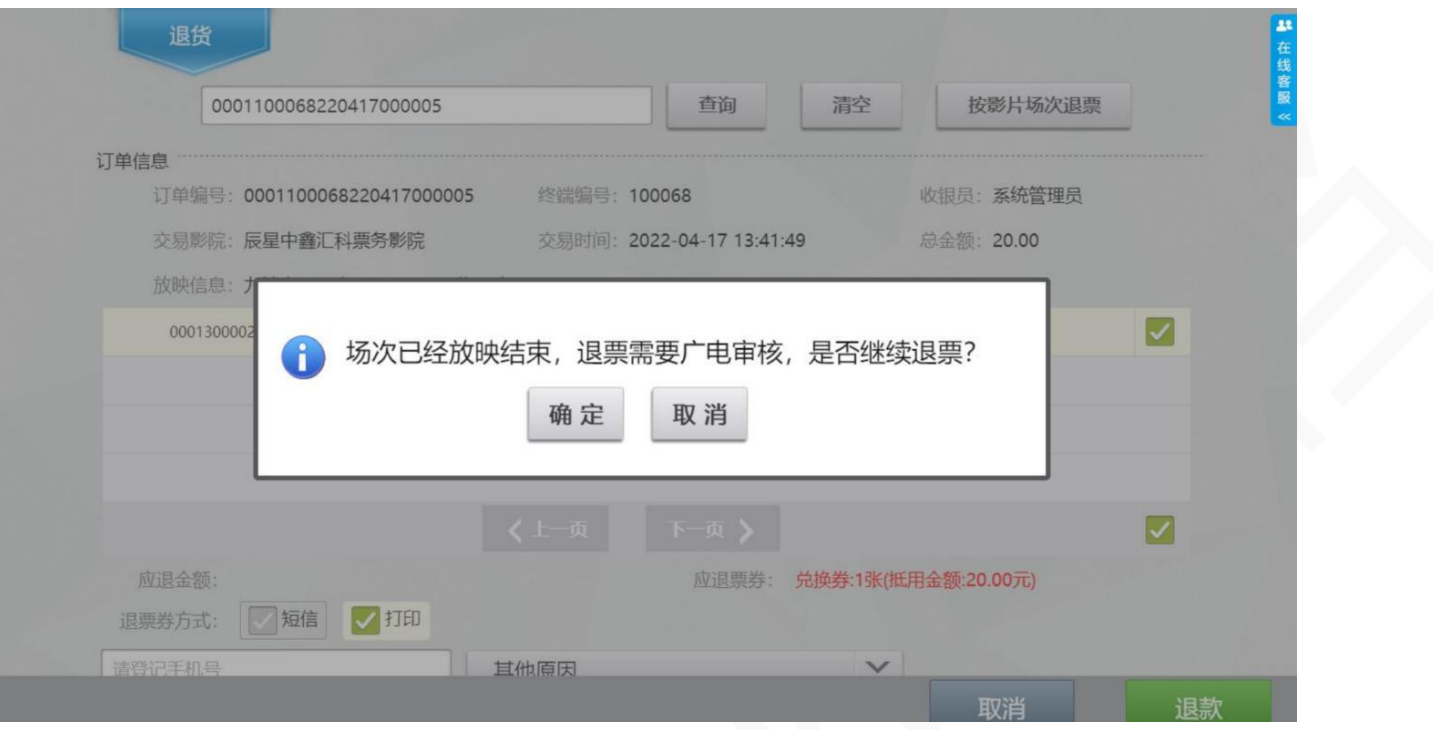

3)当确定后,票务会自动上传到全国电影票务综合信息管理系统,影院再到专资平台走超时退票申请流程

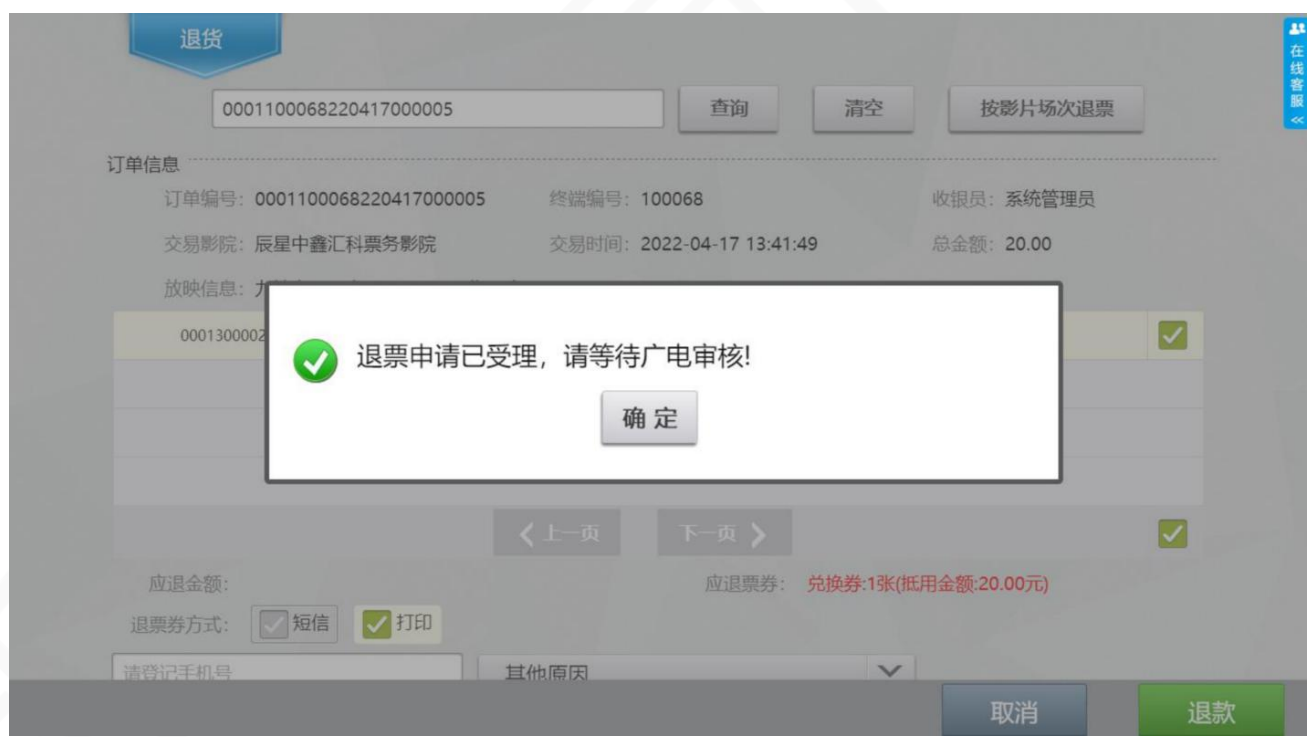

## **2. 在全国电影票务综合信息管理系统申请**

专资平台网站: [https://gjdyzjb.cn](https://gjdyzjb.cn/)

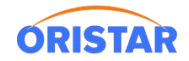

#### 1)企业微信-手机扫码登录(使用专资分配影院帐号)

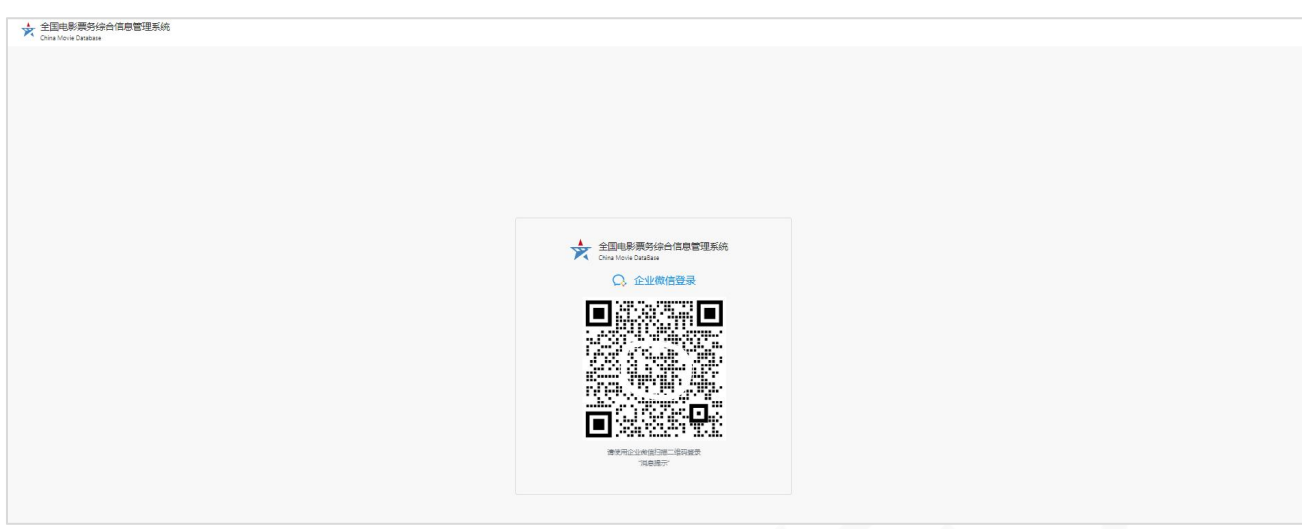

### 2) 登录后点击下拉项"票房管理"菜单

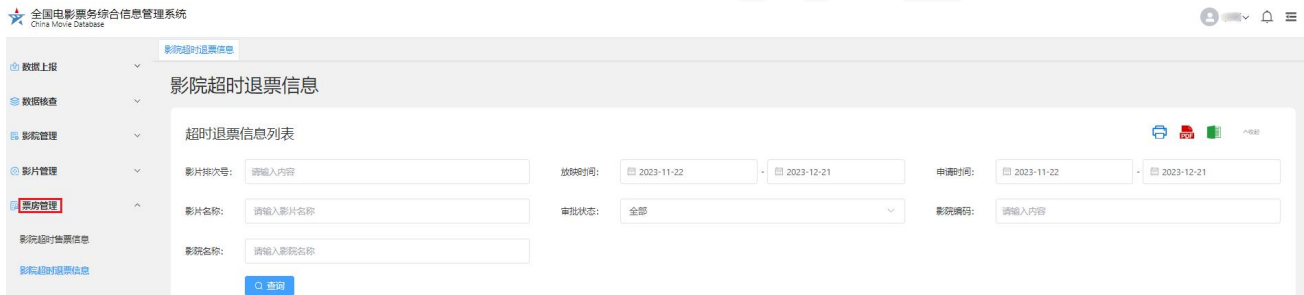

#### 3)在票房管理中进入点击"影院超时退票信息"菜单中查询影票信息,并点击编辑

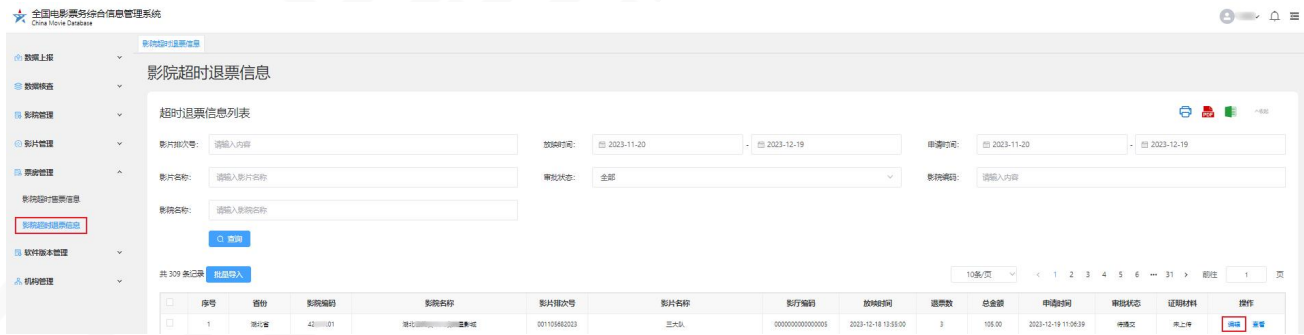

4)上传证明材料并提交审核

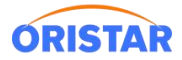

#### 《超时退票操作指引-20231220》

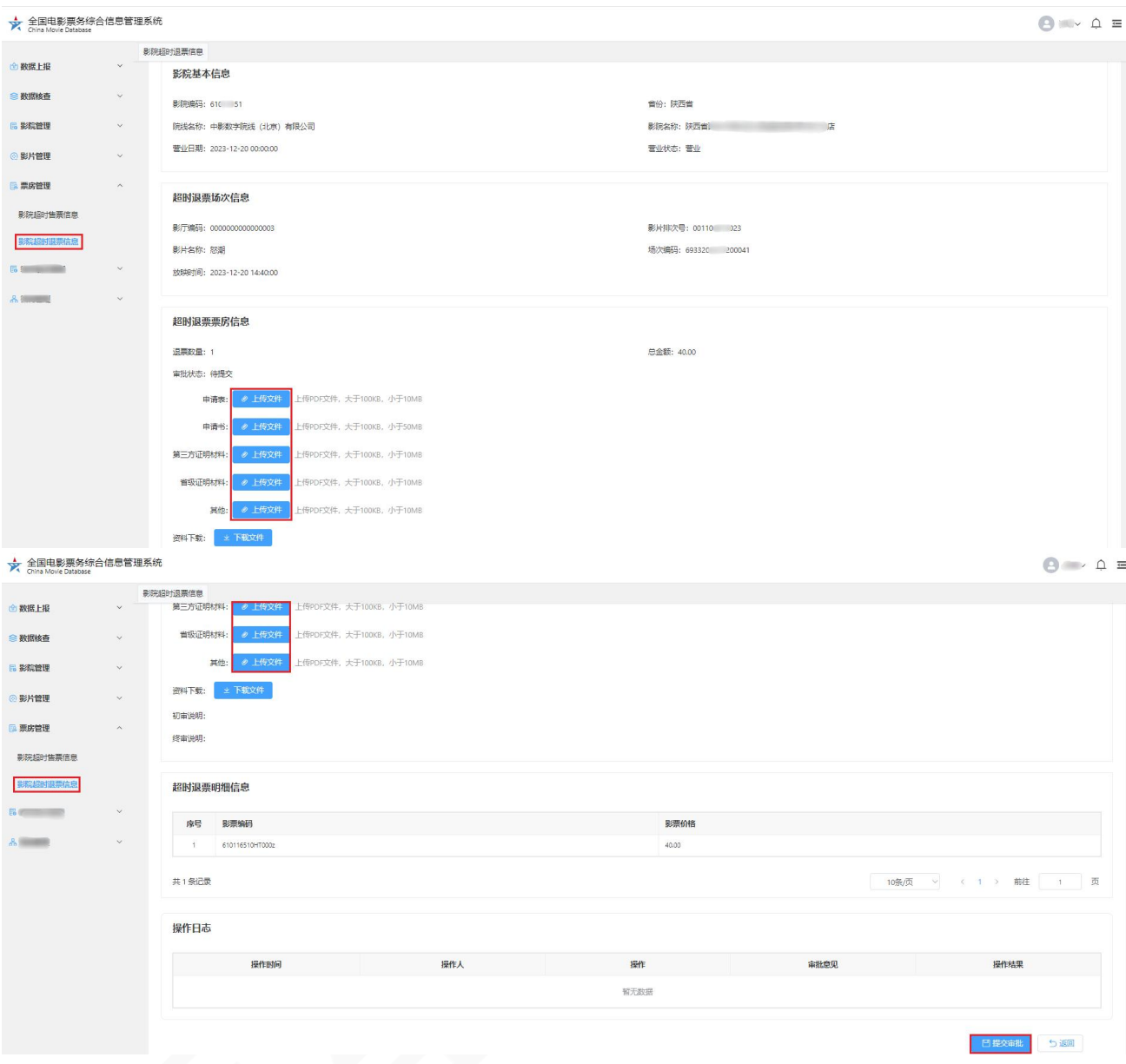

#### **超时退票说明:**

- 1、上传证明材料以影院所在省专资办要求为准;
- 2、上传证明材料并提交后需要及时关注审核进度,如专资办未及时审核,需要线下联系;
- 3、部分省专资对于超时退票控制严格,可能不予审核;因此请影院操作退票时,务必提前考虑好影响;
- 4、超时退票审核需在月初前完成,避免已经进行票房分账后再审核。